## SÅ DAN BRUGER DU KOMME-GÅ I AULAS APP

## Sådan tilføjer du en henteansvarlig

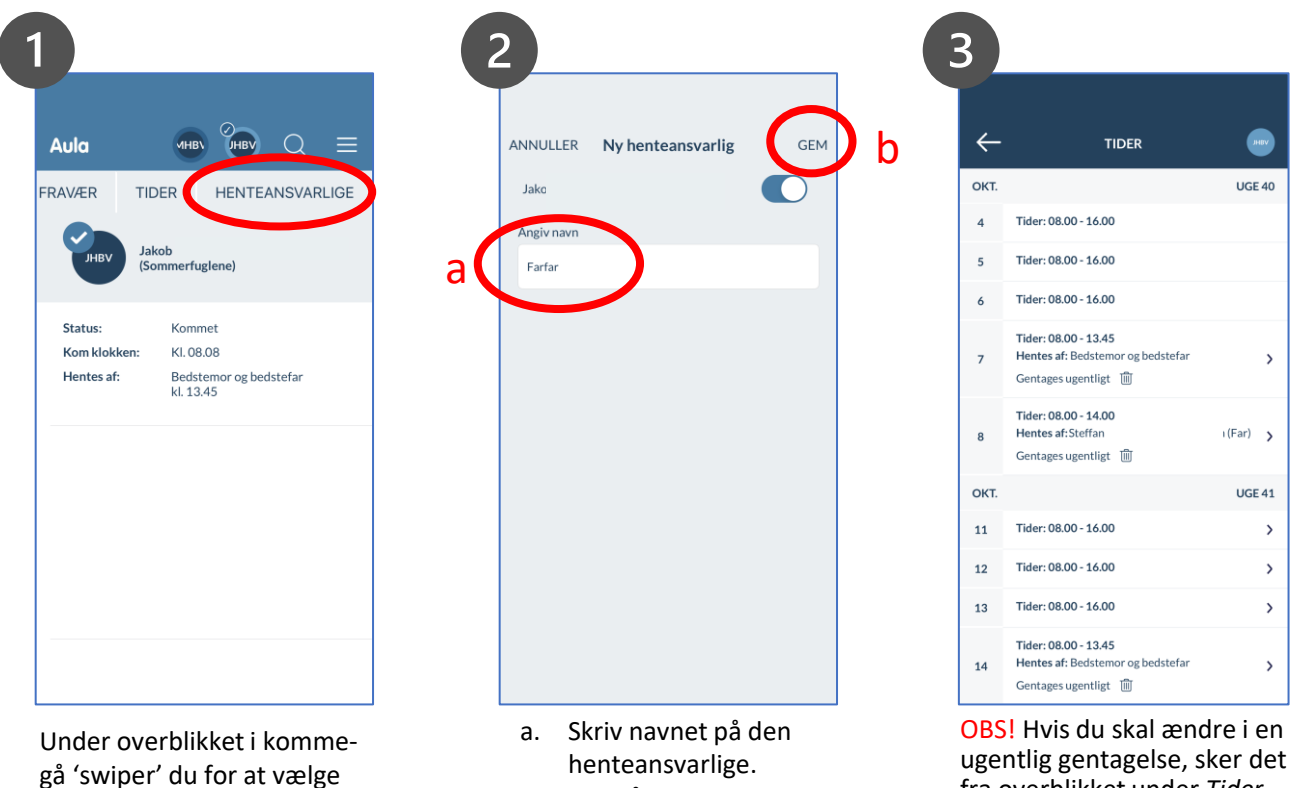

b. Klik på *Gem*

fra overblikket under *Tider*

## **Aula**

punktet 'Henteansvarlige